## **Features: edge detection**

1. Apply the Roberts, Prewitt and Sobel edge detection to *lena.bmp* and threshold the results to obtain binary edge maps. Do not use the edge command from Matlab or any other function for edge detection. Analyse the results:

a) indicate which method you consider to be the best;

b) motivate your choice for the best method.

## 2. Canny edge detection

In this exercise you are going to investigate the parameters that are involved in the Canny edge detector. For this purpose, let us consider the image *needle.png* – an X-ray image of a phantom with a biopsy needle inserted. In X-ray imaging it is important to limit the radiation dose that the patient receives when capturing an image. However, this directly affects the image quality and when using a low x-ray dosage, the resulting images will be somewhat noisy.

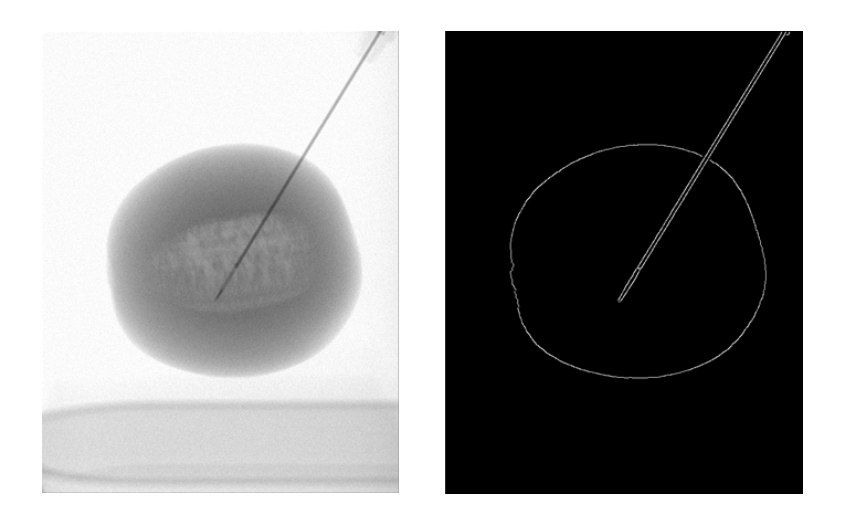

*Fig. 1: A noisy X-ray image of a phantom with an inserted needle (left) and the desired edges (right)*

In this exercise you are going to use the Canny edge detector to extract the edges from the needle and the phantom. In matlab you can use the command edge(I, 'Canny', [T1, T2], sigma) to apply the Canny edge detector to an image I, where T1 represents the lower threshold, T2 is the higher threshold and sigma is the standard deviation of the Gaussian kernel.

- a) The detected edges in the right image of Figure 1 are obtained using carefully tuned values for the Canny parameters, i.e.  $T1=0.02$ ,  $T2=0.4$  and  $sigma=2$ . Load image needle.png and use the canny edge detector to reproduce the result shown in Figure 1.
- b) Change the first threshold T1 to 0.38 and show the resulting edges. Describe what has changed with respect to your result at (a) and explain why these changes have occurred.
- c) Next, lower the second thresold T2 to 0.05 and show the resulting edges. What is the effect of lowering the second threshold? Explain why this effect occurs.
- d) Now we are going to investigate the effect of parameter sigma. Lower this parameter to sigma=0.2, use the canny edge detector again and show the resulting edges. Please describe and explain the differences with the optimal edges, as shown in Figure 1.
- e) Let's say we want the filter to be fast, and therefore we are restricted to a small kernel. How could we obtain better results than obtained in (d), without changing the Canny parameters? *(Hint: what is the reason for the bad result in (d)?)*
- f) Finally, increase the size of the filter kernel by setting sigma=10. Describe the resuting edges and explain why increasing sigma has the observed effect.